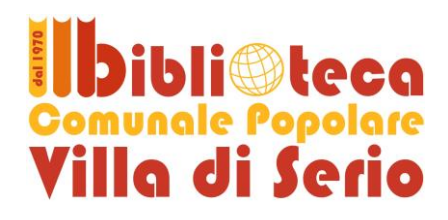

## **Internet gratuita in Biblioteca… e nei dintorni**

## **Per la navigazione è necessaria l'iscrizione preventiva in Biblioteca, sia al Servizio Bibliotecario sia a quello internet**

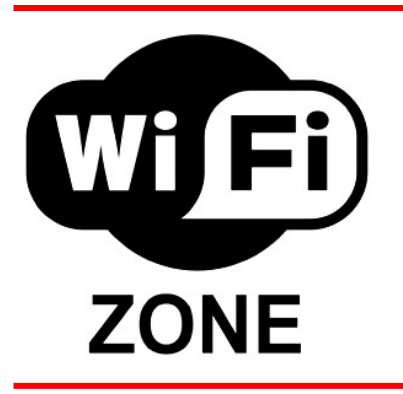

Per poter accedere a Internet tramite il sistema wi-fi della Biblioteca è necessario connettersi alla rete protetta che si chiama **Biblioteca\_Villa\_di\_Serio\_AP.**

### **Parametri per la connessione alla rete**

- SSID: **Biblioteca\_Villa\_di\_Serio\_AP**
- password di rete: **bibliowireless**
- Impostazioni proxy http:
	- indirizzo IP: **10.10.109.1**
	- porta: **3128**
	- attivare **"utlizza lo stesso proxy per tutti i protocolli"**

Di seguito riportiamo la procedura guidata per connettersi alla rete wi-fi con alcuni sistemi operativi **MAC**

## **PASSO 1: CONNETTERSI ALLA RETE WIRELESS**

Innanzitutto sarà necessario assicurarsi di possedere un dispositivo di rete wireless sul portatile (AirPort), e che **esso sia attivo**.  $\bullet$  sab 15.33  $\circ$   $\circ$   $\circ$ 

- Cliccare sull'icona (**freccia 1**) della barra degli strumenti posta in alto sul monitor
- Verificare che nell'elenco delle reti sia disponibile quella con il nome **Biblioteca\_Villa\_di\_Serio\_AP (2)**.
- Una volta individuata la rete corretta, selezionarla con un clic
- Alla richiesta password inserire **bibliowireless (3)** e cliccare *OK*

## **PASSO 2: CONFIGURARE IL PROXY SERVER**

Per poter navigare nei siti protetti (**https**), per esempio quello di una banca o quello di alcuni servizi di posta elettronica (come ad esempio Gmail, Libero, ecc.), è necessario configurare il browser.

Indipendentemente dal browser utilizzato la configurazione va fatta in **Safari**. Una volta configurato **Safari**, si può navigare utilizzando **Chrome**, **Camino**, ecc.

### *Configurazione in Safari*

Una volta avviato Safari, cliccare in alto a sinistra su *Safari (1)*, poi su *Preferenze (2)*

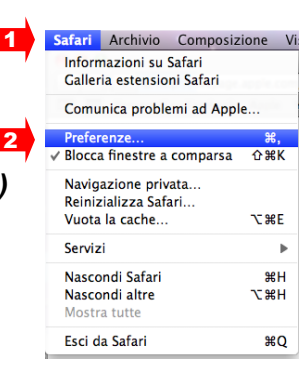

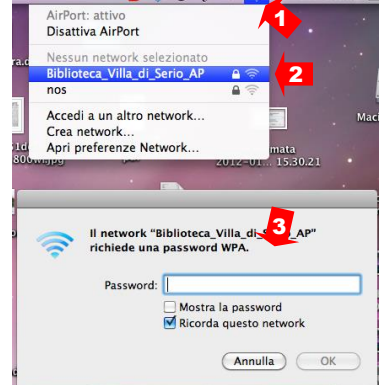

- Nella scheda che si apre cliccare su *Avanzate (3)*
- e poi su *Proxy: modifica impostazioni (4)*

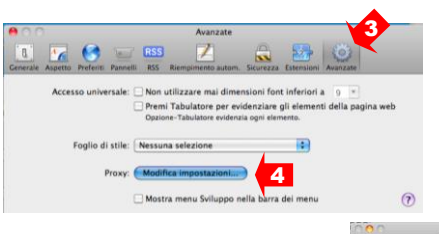

- Flaggare *Proxy web (HTTP) (5)*
- **Inserire nel campo** *Server proxy web* i sequenti valori: 10.10.109.1 e 3128 *(6)*
- Ripetere le medesime operazioni flaggando *Proxy web sicuro (HTTPS) (7)*
- Cliccare su *OK*
- Cliccare su *Applica*

## **PASSO 3: AUTENTICAZIONE**

Esistono **alcuni siti a navigazione libera** per i quali, una volta connessi alla rete wi-fi, non è necessaria l'autenticazione:

- OPAC delle Biblioteche della provincia di Bergamo (per la ricerca di libri e documenti)
- sito delle Biblioteche della provincia di Bergamo (per info sulle biblioteche e sulle iniziative culturali)
- sito del Comune di Villa di Serio
- sito della Giovanicard

### **Per navigare su tutti gli altri siti è necessario autenticarsi, previa iscrizione in Biblioteca.**

Infatti qualunque altro sito cerchiate di raggiungere verrete reindirizzati sulla pagina di autenticazione [http://navigazione.biblio/login:](http://navigazione.biblio/login)

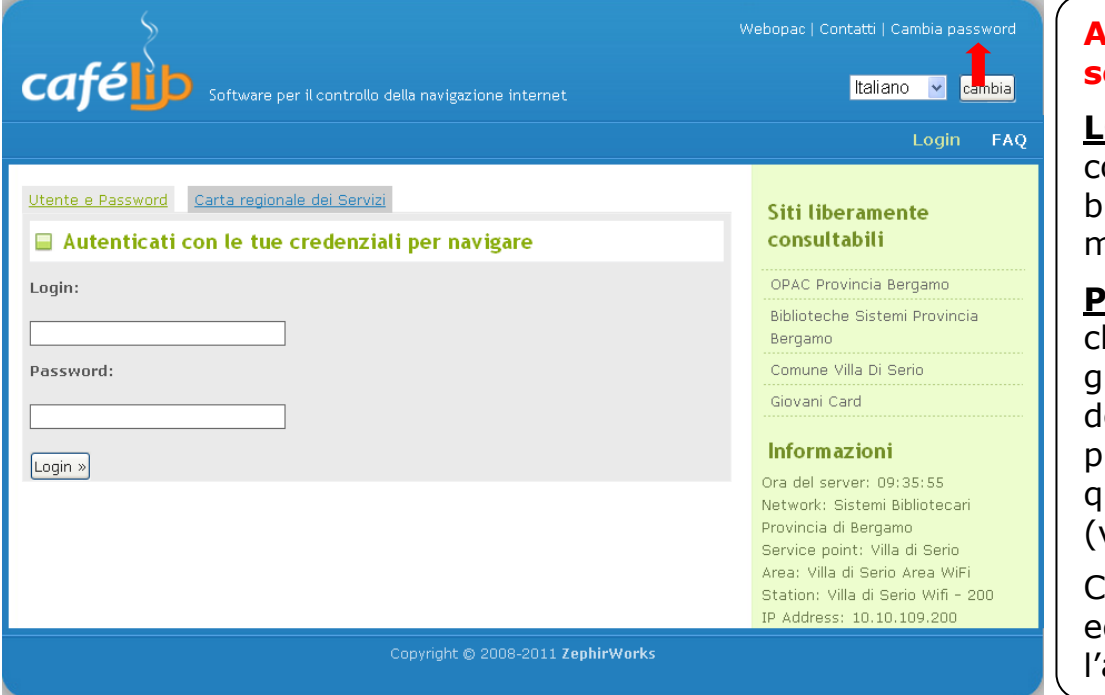

# **Accedere con le**

**seguenti credenziali:**

**LOGIN:** il vostro codice utente della biblioteca (AL0U…), in maiuscolo.

**PASSWORD:** quella he vi è stata consegnata all'atto dell'iscrizione e che uò essere cambiata in qualsiasi momento  $vedi \rightarrow in$  figura).

Cliccare poi su *Login* d attendere l'autenticazione

## **PASSO 4: CHIUDERE LA CONNESSIONE**

- La connessione si **chiude automaticamente dopo 5 minuti di mancato utilizzo**.
- Disattivare AirPort

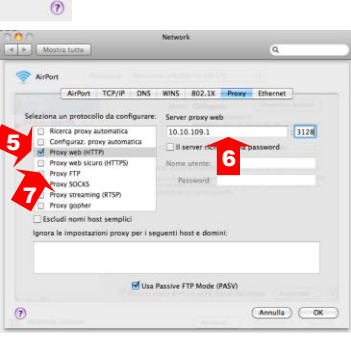

### *Risoluzione problemi*

### **Il pc mi chiede username e password, ma non li ho...**

Devi chiedere i dati di accesso al banco prestiti iscrivendoti al servizio di navigazione internet (sono necessari un documento di identità e la tessera sanitaria). In pochi minuti potrai collegarti a Internet!

#### **Il mio portatile non dispone di una scheda wireless, posso comunque collegarmi alla rete della Biblioteca?**

Esistono in commercio delle chiavette wireless dal costo ridotto, reperibili praticamente in tutti i centri commerciali.

### **La connessione è lenta o instabile, è normale?**

La distanza dall'access point potrebbe rallentare la comunicazione o addirittura far cadere la connessione. Potrebbe essere necessario spostarsi in un punto più vicino.

### **Dispongo di un sistema operativo o browser diverso da quelli illustrati nella guida, posso connettermi ugualmente? Anche usando un cellulare, un iPod o una PSP?**

Si, il collegamento è possibile con tutti i sistemi operativi e browser più importanti.

E anche con cellulari, iPod, PSP o altro.

Le istruzioni potrebbero essere diverse: per scoprire come fare consulta l'aiuto in linea del sistema operativo o browser che utilizzi. In ogni caso occorre sempre trovare le "opzioni" del browser, dove si possono modificare i parametri relativi alla rete e al proxy.